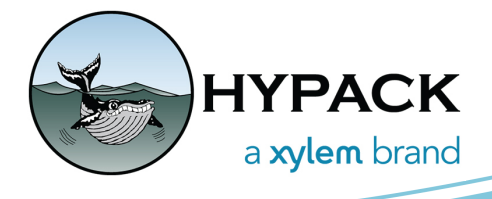

# USB Phone Tethering to Free Up WiFi Interface

By Cristhian Bermudez

We normally provide technical support using Team Viewer, in which case users enable a cellphone hotspot and connect their computer using the WiFi interface.

There are some scenarios where we need to connect the computer to a sensor that also uses a WiFi interface for configuration, like GNSS receivers for instance. As mentioned before, normally the WiFi interface is used for sharing internet access to the computer, so in this case we cannot use it to connect to the device.

In order to leave the WiFi interface available for other devices, we have some other options like sharing the internet using Bluetooth or by tethering the phone via a USB cable. In this article I am not going to cover Bluetooth configuration because in some cases pairing between the cellphone and computer is not successful. Instead, I will go over tethering a cellphone to the computer with a USB cable.

## **TETHERING TO A MI-FI OR CELLPHONE**

You can "hardwire" connect a cellular Mi-Fi or cellphone to the USB port on the computer to share internet.

### *ANDROID*

- 1. Connect the cellphone to the computer using the USB.
- 2. On your cellphone open Settings, in search type "USB TETHERING", then enable the option USB Tethering. It automatically creates a network interface with the computer and starts sharing internet.

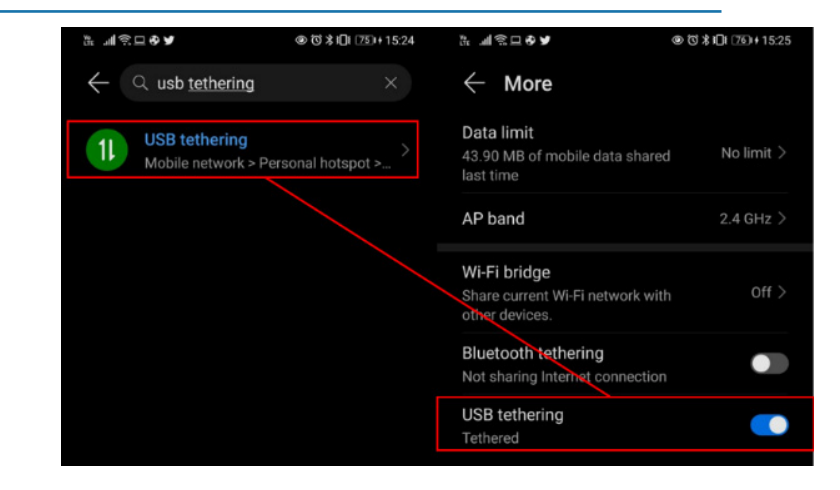

#### *FIGURE 1. USB Tethering on an Android Phone*

## *IPHONE*

- 1. Install iTunes on the computer. This is needed to create a network adapter between the computer and the phone.
- 2. On the phone, go to Settings, then open Personal Hotspot. Enable the option Allow Others to Join.

#### *FIGURE 2. USB Tethering on iPhone*

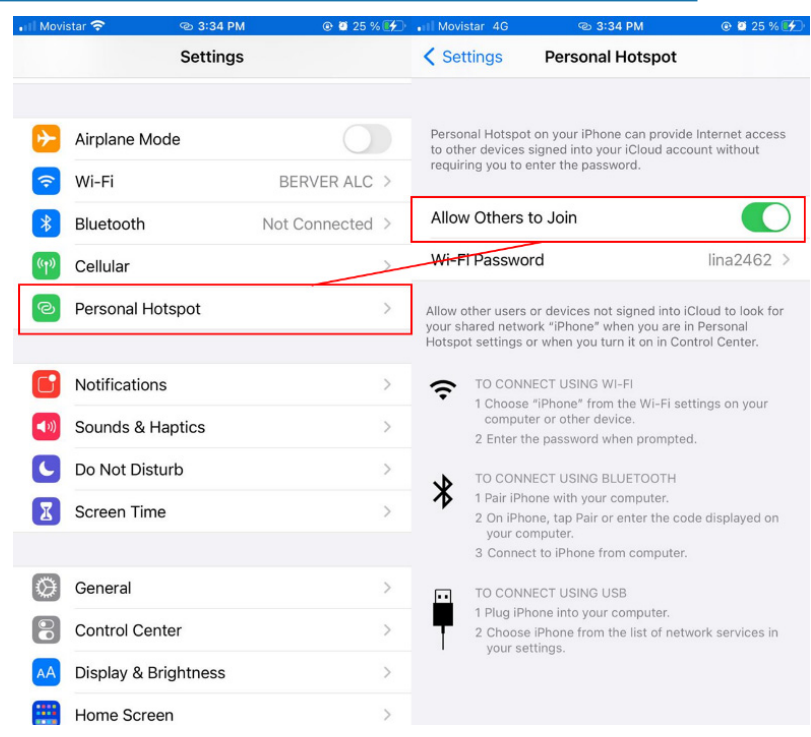

3. Connect the USB cable to the cellphone and the computer.

When the phone is sharing internet access this way, you will be able to see a new network interface on your computer

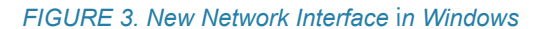

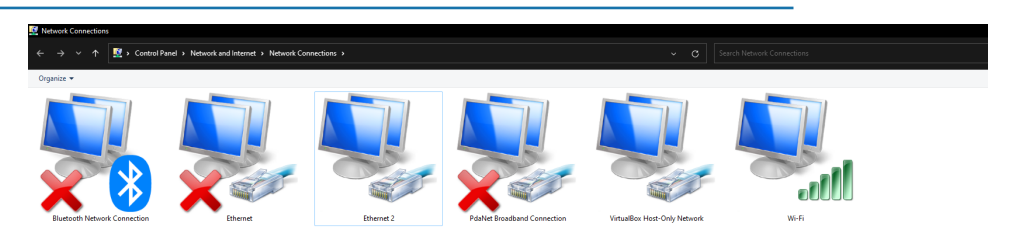